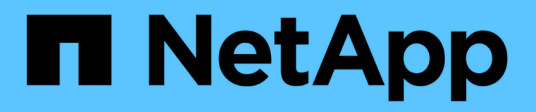

# Fenster "Wörterbuch"

OnCommand Workflow Automation 5.1

NetApp April 19, 2024

This PDF was generated from https://docs.netapp.com/de-de/workflow-automation/help/reference-newdictionary-entry-dialog-box.html on April 19, 2024. Always check docs.netapp.com for the latest.

# **Inhalt**

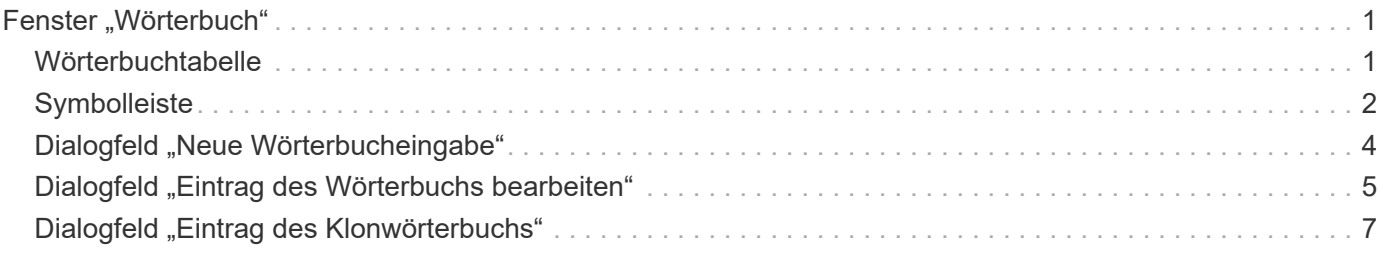

# <span id="page-2-0"></span>**Fenster "Wörterbuch"**

Das Fenster Wörterbuch zeigt die verfügbaren Wörterbucheinträge in alphabetischer Reihenfolge an.

Ein Glossareintrag ist die Definition eines Objekttyps, der von OnCommand Workflow Automation (WFA) unterstützt wird. Jeder Eintrag aus dem Wörterbuch stellt einen Objekttyp und seine Beziehungen in den Storage- und Storage-Umgebungen dar. Wörterbucheinträge werden in Tabellen in den Datenbanken konvertiert.

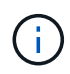

Abhängig von Ihren Rollen- und Kontoberechtigungen wird dieses Fenster möglicherweise nicht angezeigt.

# <span id="page-2-1"></span>**Wörterbuchtabelle**

In der Tabelle Wörterbuch werden die verfügbaren Wörterbucheinträge aufgeführt. Jeder Eintrag ist wie folgt gekennzeichnet:

- **4** Inhalt von Nutzern erstellt
- **\*** Von Professional Services (PS) entwickelter Inhalt, der nur bei eigenen PS-Installationen verfügbar ist
- **4** Pakete von Benutzern entwickelt
- **B** Inhalt, der von Benutzern erstellt wurde, die gesperrt sind
- **Th** NetApp zertifizierter Inhalte

Sie können die Tabellenanzeige mithilfe der für jede Spalte verfügbaren Filter- und Sortierfunktionen anpassen und die Spaltenreihenfolge neu anordnen.

- <sup>3</sup> Aktiviert oder deaktiviert die Filterung für die gesamte Tabelle. Wenn die Filterung deaktiviert ist, wird über dem Symbol ein rotes "x" angezeigt.
- Doppelklicken PLöscht die Filterauswahl und setzt sie zurück.
- Th jeder Spaltenüberschrift können Sie anhand des Inhalts der Spalten filtern. Klicken Sie Auf Th einer Spalte können Sie nach einem bestimmten Element aus der Dropdown-Liste oder nach allen verfügbaren Elementen filtern.
- Durch Klicken auf die Spaltenüberschrift wird die Sortierung zwischen aufsteigender und absteigender Reihenfolge umgeschaltet. Sie können die angewendete Sortierreihenfolge anhand der Sortierpfeile ( identifizieren  $\blacktriangle$  Für aufsteigende und  $\blacktriangledown$  Für absteigend).
- Um die Position der Spalten neu zu ordnen, können Sie Spalten per Drag-and-Drop in jeder gewünschten Reihenfolge platzieren. Sie können diese Spalten jedoch nicht ausblenden oder löschen.
- Durch Klicken auf das Textfeld \* Suchen\* können Sie nach bestimmten Inhalten suchen. Darüber hinaus können Sie mithilfe von unterstützten Operatoren nach dem entsprechenden Spaltentyp, Alphabetic oder Numeric suchen.

Die Tabelle Wörterbuch enthält die folgenden Spalten:

• \* Zertifizierung\*

Gibt an, ob der Wörterbucheintrag vom Benutzer erstellt wurde ( ), PS (  $\gg$ ), Gemeinschaft ( ), Benutzer-gesperrt (A) Oder NetApp zertifiziert (A).

#### • **Name**

Zeigt den Namen des Wörterbucheintrags an.

#### • **Schema**

Zeigt das Schema an, das mit den Wörterbucheinträgen verknüpft ist. Ein Schema ist eine Sammlung von Wörterbucheinträgen, die Daten enthalten, die für Ihre Umgebung relevant sind. (ein vc-Schema enthält beispielsweise Daten, die für Ihre virtuelle Umgebung relevant sind, z. B. Virtual Machines, Hosts und Datastores.)

#### • **Entity Version**

Zeigt die Versionsnummer des Objekts in an major.minor.revision Format – z. B. 1.0.0.

#### • **Beschreibung**

Zeigt die Beschreibung des Wörterbucheintrags an.

#### • **Akquisition Aktiviert**

Zeigt ein Häkchen für die Wörterbucheinträge an, die für die Datenerfassung aktiviert sind.

• **Zuletzt Aktualisiert Am**

Zeigt das Datum und die Uhrzeit an, zu der der Eintrag des Wörterbuchs zuletzt aktualisiert wurde.

• **Aktualisiert Von**

Zeigt den Namen des Benutzers an, der den Eintrag des Wörterbuchs aktualisiert hat.

• **Gesperrt Von**

Zeigt den Namen des Benutzers an, der den Eintrag des Wörterbuchs gesperrt hat.

• \* Natürliche Schlüssel\*

Zeigt die natürlichen Schlüssel an, die mit den Wörterbucheinträgen verknüpft sind.

# <span id="page-3-0"></span>**Symbolleiste**

Die Symbolleiste befindet sich über der Spaltenüberschrift. Sie können die Symbole in der Symbolleiste verwenden, um verschiedene Aktionen durchzuführen. Diese Aktionen können auch über das Kontextmenü im Fenster aufgerufen werden.

• **(Neu)**

Öffnet das Fenster Neue Wörterbücher, in dem Sie einen neuen Wörterbucheintrag erstellen können.

• **(Bearbeiten)**

Öffnet das Fenster Wörterbuch <EntryName> für den Eintrag des ausgewählten Wörterbuchs, mit dem Sie den Eintrag des Wörterbuchs bearbeiten können.

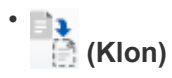

Öffnet das Fenster Neuer Wörterbucheintrag <EntryName>\_copy, in dem Sie eine Kopie des ausgewählten Wörterbucheintrags erstellen können.

#### • **(Sperre)**

Öffnet das Bestätigungsdialogfeld für den Eintrag "Wörterbuch sperren", in dem Sie den Eintrag des ausgewählten Wörterbuchs sperren können.

Diese Option ist nur für die von Ihnen erstellten Wörterbucheinträge aktiviert.

#### • **(Entsperren)**

Öffnet das Dialogfeld "Bestätigung des Glossareintrags entsperren", in dem Sie den ausgewählten Eintrag des Wörterbuchs entsperren können.

Diese Option ist nur für die gesperrten Wörterbucheinträge aktiviert. Administratoren können Einträge aus dem Wörterbuch freischalten, die von anderen Benutzern gesperrt wurden.

#### • **(Löschen)**

Öffnet das Bestätigungsdialogfeld "Wörterbuch löschen", in dem Sie den ausgewählten vom Benutzer erstellten Wörterbucheintrag löschen können.

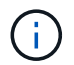

Sie können keinen Eintrag im WFA Wörterbuch oder PS-Wörterbuch löschen.

#### • **(Export)**

Ermöglicht das Exportieren des ausgewählten vom Benutzer erstellten Wörterbucheintrags.

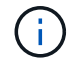

•

Sie können keinen Eintrag im WFA Wörterbuch oder PS-Wörterbuch exportieren.

### **(Akquisition Aktivieren)**

Bietet die Option zum Aktivieren der Cache-Erfassung für den ausgewählten Wörterbucheintrag.

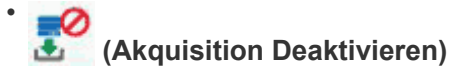

Hiermit können Sie die Cacheerfassung für den ausgewählten Wörterbucheintrag deaktivieren.

#### • **(Schema Zurücksetzen)**

Ermöglicht das Zurücksetzen des Schemas, das dem ausgewählten Glossareintrag zugeordnet ist.

#### • **(Zum Paket Hinzufügen)**

Öffnet das Dialogfeld "Add to Pack Dictionary", in dem Sie den Eintrag des Wörterbuchs und seine zuverlässigen Elemente zu einem Paket hinzufügen können, das bearbeitbar ist.

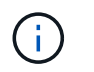

Die Funktion Add to Pack ist nur für die Wörterbucheinträge aktiviert, für die die Zertifizierung auf **Keine.** eingestellt ist

#### • **(Aus Packung Entfernen)**

Öffnet das Dialogfeld aus dem Paket entfernen für den Eintrag des ausgewählten Wörterbuchs, mit dem Sie den Wörterbucheintrag löschen oder aus dem Paket entfernen können.

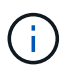

Die Funktion "aus Pack entfernen" ist nur für Wörterbucheinträge aktiviert, für die die Zertifizierung auf **Keine.** eingestellt ist

#### • **(Inventar)**

Öffnet das Dialogfeld "Inventar" für den Eintrag des ausgewählten Wörterbuchs, in dem die Tabellendaten angezeigt werden können.

## <span id="page-5-0"></span>**Dialogfeld "Neue Wörterbucheingabe"**

Im Dialogfeld Eintrag Neues Wörterbuch können Sie ein neues Wörterbuchobjekt erstellen und eine Definition für das Objekt angeben.

#### • **Name des Objekttyps**

Ermöglicht die Angabe eines Namens für das Wörterbuchobjekt.

• **Beschreibung**

Ermöglicht die Angabe einer Beschreibung für das Objekt des Wörterbuchs.

• **Schema**

Hiermit können Sie ein Schema auswählen, das dem Objekt zugeordnet werden soll. Sie können benutzerdefinierte Wörterbucheinträge zu den zertifizierten Schemata hinzufügen.

• **Entity Version**

Ermöglicht die Eingabe der Versionsnummer für den Eintrag des Wörterbuchs in major.minor.revision Format – z. B. 1.0.0.

### **Attributtabelle**

Hier können Sie eine Liste von Attributen angeben, die das Wörterbuchobjekt definieren.

• **Name**

Ermöglicht die Eingabe eines Namens für das Attribut.

• **Typ**

Hier können Sie den Typ des Attributs auswählen, z. B. String, boolescher Wert und Integer- für die Typüberprüfung. Sie können auch auf einen Wörterbucheintrag aus dem ausgewählten Schema verweisen.

#### • **String-Länge**

Ermöglicht die Angabe der Länge des Strings in Zahlen, wenn für das Attribut der String ausgewählt ist.

• **Werte**

Hier können Sie eine Liste mit kommagetrennten Werten angeben, wenn der Enum-Typ für das Attribut ausgewählt ist.

• \* Natürlicher Schlüssel\*

Hier können Sie festlegen, ob das Attribut des Wörterbuchs Teil des natürlichen Schlüssels des Wörterbuchs ist.

Ein natürlicher Schlüssel ist die eindeutige Kennung eines Wörterbuchobjekts. Beispielsweise werden qtrees vom qtree-Namen, dem Volume-Namen und der Array-IP-Adresse identifiziert.

#### • **Gecachte**

Hier können Sie festlegen, ob das Attribut zwischengespeichert werden soll.

Ein Wörterbucheintrag kann sowohl zwischengespeicherte Attribute als auch Attribute enthalten, die nicht zwischengespeichert werden. Eine Cache-Tabelle wird erstellt und mit den Attributen gefüllt, die während der Cache-Erfassung des Schemas zum Caching markiert sind. Für ein Wörterbuchobjekt wird eine Cache-Tabelle erstellt, wenn mindestens ein Attribut für den Cache ausgewählt ist.

• **Kann null** sein

Ermöglicht die Angabe, ob der Wert des Attributs null sein kann. Diese Einstellung ist nur für Attribute gültig, die für den Cache ausgewählt wurden.

• **Beschreibung**

Hier können Sie eine Beschreibung für das Attribut angeben.

#### • **Werte in natürlichen Schlüsselspalten sind Groß- und Kleinschreibung**

Ermöglicht die Angabe, dass die natürlichen Schlüssel Groß- und Kleinschreibung beachten.

- **Befehlsschaltflächen**
	- **Zeile hinzufügen**

Ermöglicht das Hinzufügen einer Zeile zur Tabelle, die zum Festlegen eines Attributs verwendet wird.

◦ **Zeile entfernen**

Ermöglicht das Löschen der ausgewählten Zeile.

# <span id="page-6-0"></span>**Dialogfeld "Eintrag des Wörterbuchs bearbeiten"**

Im Dialogfeld " Wörterbuch " <EntryName> " können Sie ein Wörterbuchobjekt und seine Definition bearbeiten.

#### • **Name des Objekttyps**

Ermöglicht die Angabe eines Namens für das Wörterbuchobjekt.

#### • **Beschreibung**

Ermöglicht die Angabe einer Beschreibung für das Objekt des Wörterbuchs.

#### • **Schema**

Sie dürfen das Schema eines Wörterbuchobjekts nicht bearbeiten. Wenn Sie das Schema ändern, schlägt das Speichern des Wörterbucheintrags fehl. Sie können den Eintrag des Wörterbuchs klonen, um sein Schema zu bearbeiten.

#### • **Entity Version**

Ermöglicht die Eingabe der Versionsnummer für den Eintrag des Wörterbuchs in major.minor.revision Format – z. B. 1.0.0.

### **Attributtabelle**

Hier können Sie eine Liste von Attributen angeben, die das Wörterbuchobjekt definieren.

#### • **Name**

Ermöglicht die Eingabe des Namens des Attributs.

• **Typ**

Hier können Sie den Typ des Attributs auswählen, z. B. String, boolescher Wert und Integer- für die Typüberprüfung. Sie können auch auf einen Wörterbucheintrag aus dem ausgewählten Schema verweisen.

#### • **String-Länge**

Ermöglicht die Angabe der Länge des Strings in Zahlen, wenn für das Attribut der String ausgewählt ist.

• **Werte**

Hier können Sie eine Liste mit kommagetrennten Werten angeben, wenn der Enum-Typ für das Attribut ausgewählt ist.

• \* Natürlicher Schlüssel\*

Hier können Sie festlegen, ob das Attribut des Wörterbuchs Teil des natürlichen Schlüssels des Wörterbuchs ist

Ein natürlicher Schlüssel ist die eindeutige Kennung eines Wörterbuchobjekts. Beispielsweise werden qtrees vom qtree-Namen, dem Volume-Namen und der Array-IP-Adresse identifiziert.

#### • **Gecachte**

Hier können Sie festlegen, ob das Attribut zwischengespeichert werden soll.

Ein Wörterbucheintrag kann sowohl zwischengespeicherte Attribute als auch Attribute enthalten, die nicht

zwischengespeichert werden. Eine Cache-Tabelle wird erstellt und mit den Attributen gefüllt, die während der Cache-Erfassung des Schemas zum Caching markiert sind. Für ein Wörterbuchobjekt wird eine Cache-Tabelle erstellt, wenn mindestens ein Attribut für den Cache ausgewählt ist.

• **Kann null** sein

Ermöglicht die Angabe, ob der Wert des Attributs null sein kann. Diese Einstellung ist nur für Attribute gültig, die für den Cache ausgewählt wurden.

• **Beschreibung**

Hier können Sie eine Beschreibung für das Attribut angeben.

#### • **Werte in natürlichen Schlüsselspalten sind Groß- und Kleinschreibung**

Ermöglicht die Angabe, dass die natürlichen Schlüssel Groß- und Kleinschreibung beachten.

#### • **Befehlsschaltflächen**

◦ **Zeile hinzufügen**

Ermöglicht das Hinzufügen einer Zeile zur Tabelle, die zum Festlegen eines Attributs verwendet wird.

◦ **Zeile entfernen**

Ermöglicht das Löschen der ausgewählten Zeile.

# <span id="page-8-0"></span>**Dialogfeld "Eintrag des Klonwörterbuchs"**

Das Dialogfeld Neuer Wörterbucheintrag <EntryName\_copy> ermöglicht es Ihnen, ein Wörterbuchobjekt zu kopieren und die Definition des geklonten Wörterbuchobjekts zu bearbeiten.

### • **Name des Objekttyps**

Ermöglicht die Angabe eines Namens für das geklonte Wörterbuchobjekt.

#### • **Beschreibung**

Ermöglicht die Angabe einer Beschreibung für das geklonte Wörterbuchobjekt.

• **Schema**

Ermöglicht die Auswahl eines Schemas, das mit dem geklonten Wörterbuchobjekt verknüpft werden soll. Sie können benutzerdefinierte Wörterbucheinträge zu den zertifizierten Schemata hinzufügen.

• **Entity Version**

Ermöglicht die Eingabe der Versionsnummer für den Eintrag geklontes Wörterbuch in major.minor.revision Format – z. B. 1.0.0.

### **Attributtabelle**

Hier können Sie eine Liste von Attributen angeben, die das geklonte Wörterbuchobjekt definieren.

#### • **Name**

Ermöglicht die Eingabe des Namens des Attributs.

#### • **Typ**

Hier können Sie den Typ des Attributs auswählen, z. B. String, boolescher Wert und Integer- für die Typüberprüfung. Sie können auch auf einen Wörterbucheintrag aus dem ausgewählten Schema verweisen.

#### • **String-Länge**

Ermöglicht die Angabe der Länge des Strings in Zahlen, wenn für das Attribut der String ausgewählt ist.

#### • **Werte**

Hier können Sie eine Liste mit kommagetrennten Werten angeben, wenn der Enum-Typ für das Attribut ausgewählt ist.

• \* Natürlicher Schlüssel\*

Hier können Sie festlegen, ob das Attribut des Wörterbuchs Teil des natürlichen Schlüssels des Wörterbuchs ist.

Ein natürlicher Schlüssel ist die eindeutige Kennung eines Wörterbuchobjekts. Beispielsweise werden qtrees vom qtree-Namen, dem Volume-Namen und der Array-IP-Adresse identifiziert.

#### • **Gecachte**

Hier können Sie festlegen, ob das Attribut zwischengespeichert werden soll.

Ein Wörterbucheintrag kann sowohl zwischengespeicherte Attribute als auch Attribute enthalten, die nicht zwischengespeichert werden. Eine Cache-Tabelle wird erstellt und mit den Attributen gefüllt, die während der Cache-Erfassung des Schemas zum Caching markiert sind. Für ein Wörterbuchobjekt wird eine Cache-Tabelle erstellt, wenn mindestens ein Attribut für den Cache ausgewählt ist.

• **Kann null** sein

Ermöglicht die Angabe, ob der Wert des Attributs null sein kann. Diese Einstellung ist nur für Attribute gültig, die für den Cache ausgewählt wurden.

#### • **Beschreibung**

Hier können Sie eine Beschreibung für das Attribut angeben.

#### • **Werte in natürlichen Schlüsselspalten sind Groß- und Kleinschreibung**

Ermöglicht die Angabe, dass die natürlichen Schlüssel Groß- und Kleinschreibung beachten.

#### • **Befehlsschaltflächen**

◦ **Zeile hinzufügen**

Ermöglicht das Hinzufügen einer Zeile zur Tabelle, die zum Festlegen eines Attributs verwendet wird.

### ◦ **Zeile entfernen**

Ermöglicht das Löschen der ausgewählten Zeile.

#### **Copyright-Informationen**

Copyright © 2024 NetApp. Alle Rechte vorbehalten. Gedruckt in den USA. Dieses urheberrechtlich geschützte Dokument darf ohne die vorherige schriftliche Genehmigung des Urheberrechtsinhabers in keiner Form und durch keine Mittel – weder grafische noch elektronische oder mechanische, einschließlich Fotokopieren, Aufnehmen oder Speichern in einem elektronischen Abrufsystem – auch nicht in Teilen, vervielfältigt werden.

Software, die von urheberrechtlich geschütztem NetApp Material abgeleitet wird, unterliegt der folgenden Lizenz und dem folgenden Haftungsausschluss:

DIE VORLIEGENDE SOFTWARE WIRD IN DER VORLIEGENDEN FORM VON NETAPP ZUR VERFÜGUNG GESTELLT, D. H. OHNE JEGLICHE EXPLIZITE ODER IMPLIZITE GEWÄHRLEISTUNG, EINSCHLIESSLICH, JEDOCH NICHT BESCHRÄNKT AUF DIE STILLSCHWEIGENDE GEWÄHRLEISTUNG DER MARKTGÄNGIGKEIT UND EIGNUNG FÜR EINEN BESTIMMTEN ZWECK, DIE HIERMIT AUSGESCHLOSSEN WERDEN. NETAPP ÜBERNIMMT KEINERLEI HAFTUNG FÜR DIREKTE, INDIREKTE, ZUFÄLLIGE, BESONDERE, BEISPIELHAFTE SCHÄDEN ODER FOLGESCHÄDEN (EINSCHLIESSLICH, JEDOCH NICHT BESCHRÄNKT AUF DIE BESCHAFFUNG VON ERSATZWAREN ODER -DIENSTLEISTUNGEN, NUTZUNGS-, DATEN- ODER GEWINNVERLUSTE ODER UNTERBRECHUNG DES GESCHÄFTSBETRIEBS), UNABHÄNGIG DAVON, WIE SIE VERURSACHT WURDEN UND AUF WELCHER HAFTUNGSTHEORIE SIE BERUHEN, OB AUS VERTRAGLICH FESTGELEGTER HAFTUNG, VERSCHULDENSUNABHÄNGIGER HAFTUNG ODER DELIKTSHAFTUNG (EINSCHLIESSLICH FAHRLÄSSIGKEIT ODER AUF ANDEREM WEGE), DIE IN IRGENDEINER WEISE AUS DER NUTZUNG DIESER SOFTWARE RESULTIEREN, SELBST WENN AUF DIE MÖGLICHKEIT DERARTIGER SCHÄDEN HINGEWIESEN WURDE.

NetApp behält sich das Recht vor, die hierin beschriebenen Produkte jederzeit und ohne Vorankündigung zu ändern. NetApp übernimmt keine Verantwortung oder Haftung, die sich aus der Verwendung der hier beschriebenen Produkte ergibt, es sei denn, NetApp hat dem ausdrücklich in schriftlicher Form zugestimmt. Die Verwendung oder der Erwerb dieses Produkts stellt keine Lizenzierung im Rahmen eines Patentrechts, Markenrechts oder eines anderen Rechts an geistigem Eigentum von NetApp dar.

Das in diesem Dokument beschriebene Produkt kann durch ein oder mehrere US-amerikanische Patente, ausländische Patente oder anhängige Patentanmeldungen geschützt sein.

ERLÄUTERUNG ZU "RESTRICTED RIGHTS": Nutzung, Vervielfältigung oder Offenlegung durch die US-Regierung unterliegt den Einschränkungen gemäß Unterabschnitt (b)(3) der Klausel "Rights in Technical Data – Noncommercial Items" in DFARS 252.227-7013 (Februar 2014) und FAR 52.227-19 (Dezember 2007).

Die hierin enthaltenen Daten beziehen sich auf ein kommerzielles Produkt und/oder einen kommerziellen Service (wie in FAR 2.101 definiert) und sind Eigentum von NetApp, Inc. Alle technischen Daten und die Computersoftware von NetApp, die unter diesem Vertrag bereitgestellt werden, sind gewerblicher Natur und wurden ausschließlich unter Verwendung privater Mittel entwickelt. Die US-Regierung besitzt eine nicht ausschließliche, nicht übertragbare, nicht unterlizenzierbare, weltweite, limitierte unwiderrufliche Lizenz zur Nutzung der Daten nur in Verbindung mit und zur Unterstützung des Vertrags der US-Regierung, unter dem die Daten bereitgestellt wurden. Sofern in den vorliegenden Bedingungen nicht anders angegeben, dürfen die Daten ohne vorherige schriftliche Genehmigung von NetApp, Inc. nicht verwendet, offengelegt, vervielfältigt, geändert, aufgeführt oder angezeigt werden. Die Lizenzrechte der US-Regierung für das US-Verteidigungsministerium sind auf die in DFARS-Klausel 252.227-7015(b) (Februar 2014) genannten Rechte beschränkt.

#### **Markeninformationen**

NETAPP, das NETAPP Logo und die unter [http://www.netapp.com/TM](http://www.netapp.com/TM\) aufgeführten Marken sind Marken von NetApp, Inc. Andere Firmen und Produktnamen können Marken der jeweiligen Eigentümer sein.